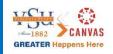

# **Course Readiness Checklist**

This checklist is designed to help you update your course for the start of the semester. Use this guide before your course goes live to ensure that all content is functional and up-to-date.

#### Canvas Course Set-Up

| <b>Check your home page</b> . This provides visual representation of your course. Be sure it is pointing to the desired content and includes updated information.            | Canvas Guide for Home Pages                     |
|----------------------------------------------------------------------------------------------------|-------------------------------------------------|
| <b>Check your course card.</b> Update your course image and color, if desired.<br>This provides a visual representation of the subject and connects to your Canvas calendar. | Canvas Guide for Adding Image to<br>Course Card |
| <b>Create a new or revise the existing Welcome Announcement</b> scheduled to release the day the course begins or earlier.                                                   | Canvas Guide for Adding an<br>Announcement      |
| <b>Revise existing Announcements</b> to reflect current tasks, dates, and content.                                                                                           | Canvas Guide for Editing<br>Announcements       |

#### **Universal Design**

| Ensure that all course content is accessible and meets Universal Design  | Canvas Guide on Using the |
|--------------------------------------------------------------------------|---------------------------|
| principles. Run the Accessibility Checker on each page to identify and   | Accessibility Checker     |
| revise areas of concern, including headings, hyperlinks, images, videos, |                           |
| and other media.                                                         |                           |

#### Syllabus

| Update the Syllabus, the Welcome to the Course page, and your Profile<br>for current instructor contact information, bio, photo, and video (if      | Canvas Guide for Editing Syllabus                                          |
|----------------------------------------------------------------------------------------------------|----------------------------------------------------------------------------|
| desired).                                                                                                    | <u>Canvas Guide for Editing Pages</u><br>Canvas Guide for Editing Profiles |
| Undete fullehus with surrent source information, policies, touthooks and                                                                            |                                                                            |
| <b>Update Syllabus with current course information</b> , policies, textbooks and technology information, communication preferences, links to course | Canvas Guide for Editing Syllabus                                          |
|                                                                                                    | Sullabus Templata                                                          |
| technology privacy policies and accessibility statements, assignments, and                                                                          | <u>Syllabus Template</u>                                                   |
| response time for grading and emails. Use the Syllabus Template to locate                                                                           |                                                                            |
| current and recommended language.                                                                                                    |                                                                            |
| Check to ensure all resources in the course are properly cited (typically                                                                           | Canvas Guide to Copyright                                                  |
| in the Syllabus) and have copyright permissions or fair use                                                                                         | Resources                                                                  |
| documentation.                                                                                                    |                                                                            |
| Update Course Schedule (or Course Summary) to reflect current                                                                                       | Canvas Guide to Using Course                                               |
| university dates and assignment due dates.                                                                                                    | Summary                                                                    |
|                                                                                                    |                                                                            |
|                                                                                                    | Course Schedule Template                                                   |

### **Course Content**

| <b>Update Module titles</b> to reflect current Module number, dates, and module topic name. Module titles and dates should align with the information in the Course Schedule (or Course Summary) and have a thoughtful naming convention. | Canvas Guide for Editing Modules                                   |
|----------------------------------------------------------------------------------------------------|--------------------------------------------------------------------|
| <b>Revise Module Introduction and Objectives pages</b> to reflect current dates, content references, and agenda.                                                                                                    | Canvas Guide for Editing Pages                                     |
| If applicable, check for new versions of external course technology or textbook integrations used in the course and update links and instructions for both PC and Mac.                                                                    | <u>Canvas Guide for Adding External</u><br><u>Tools to Modules</u> |
| <b>Confirm that all course materials include a brief statement</b> clarifying their purpose and how students should access and examine the content.                                                                                       | Canvas Guide for Editing Pages                                     |
| <b>Check for and make any necessary revisions to broken links</b> in the course through the link validator.                                                                                                    | Canvas Guide for Using the Link<br>Validator                       |
| <b>Review all Module settings</b> to confirm current release dates,<br>prerequisites and content requirements, if used. If desired, set Modules<br>to open automatically (for example, one week early).                                   | Canvas Guide for Module Date<br>Restrictions and Prerequisites     |
|                                                                                                    | Canvas Guide for Module<br>Requirements                            |

## Assignments and Grading

| Update all Assignment descriptions and settings to reflect current dates    | Canvas Guide to Using the          |
|-----------------------------------------------------------------------------|------------------------------------|
| and content. Navigate to the Assignment link to review all Canvas           | Assignments Index Page             |
| assignments, Turnitin assignments, discussions, and quizzes.                |                                    |
| If applicable, revise existing Office 365 Collaborations to reflect current | Canvas Guide to Office 365         |
| enrollments.                                                                | <u>Collaborations</u>              |
| Set up Groups and Peer-Review assignments, if used, to reflect current      | Canvas Guide to Edit a Group Set   |
| enrollments.                                                                |                                    |
| Revise existing publisher content and activities to reflect current dates   |                                    |
| and tasks, if used.                                                         |                                    |
| If applicable, consider revising Quiz Bank questions and/or adding new      | Canvas Guide for Creating Question |
| ones.                                                                       | Banks                              |
| If applicable, revise Examity test settings to reflect current dates and    | Guide to Using Examity in Canvas   |
| parameters.                                                                 |                                    |
| Confirm that Gradebook settings align with grading policies stated in the   | Canvas Guide for Using the         |
| Syllabus.                                                                   | Gradebook                          |
|                                                                             |                                    |
| Confirm that all tasks align with the stated course and module              | Canvas Guide to Creating Outcomes  |
| objectives. If Outcomes are used, verify that all course tasks are          |                                    |
| associated with relevant objectives.                                        | Canvas Guide to Associating Quiz   |
|                                                                             | Banks with Outcomes                |

### Publish the Canvas Course

| Check course with Student View to ensure pages you want visible are       | Canvas Guide for Viewing Course as |
|---------------------------------------------------------------------------|------------------------------------|
| published.                                                                | <u>a Student</u>                   |
| Add GAs, TAs, and other desired faculty to the course as needed.          | Canvas Guide to Adding Users to a  |
|                                                                           | Course                             |
| Publish the course so it is available to students. If desired, set up the | Canvas Guide for Publishing Your   |
| Course to automatically open prior to the official start date.            | <u>Course</u>                      |